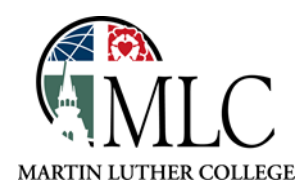

## **MLC Library Catalog Basics**

## **Why: To find books and other library materials How: Use the MLC/TdS library catalog**

Access the library catalog using one of these methods:

- Through the MLC Library website[, http://mlc-wels.edu/library](http://mlc-wels.edu/library)
	- o Click on the catalog tab, then click *search* without entering a search term, or
	- o Click on the *Search and Find* link on the left, then *MLC Online Catalog* in the center.
- At a catalog station in the MLC library
- A[t http://tdslib.iii.com](http://tdslib.iii.com/)

Enter your search terms in the search box. You can enter a title, author, subject, or keyword. It's very similar to searching in Google or Amazon. If you spell something incorrectly, you'll be asked, "Did you mean . . . ?" and be able to restart the search.

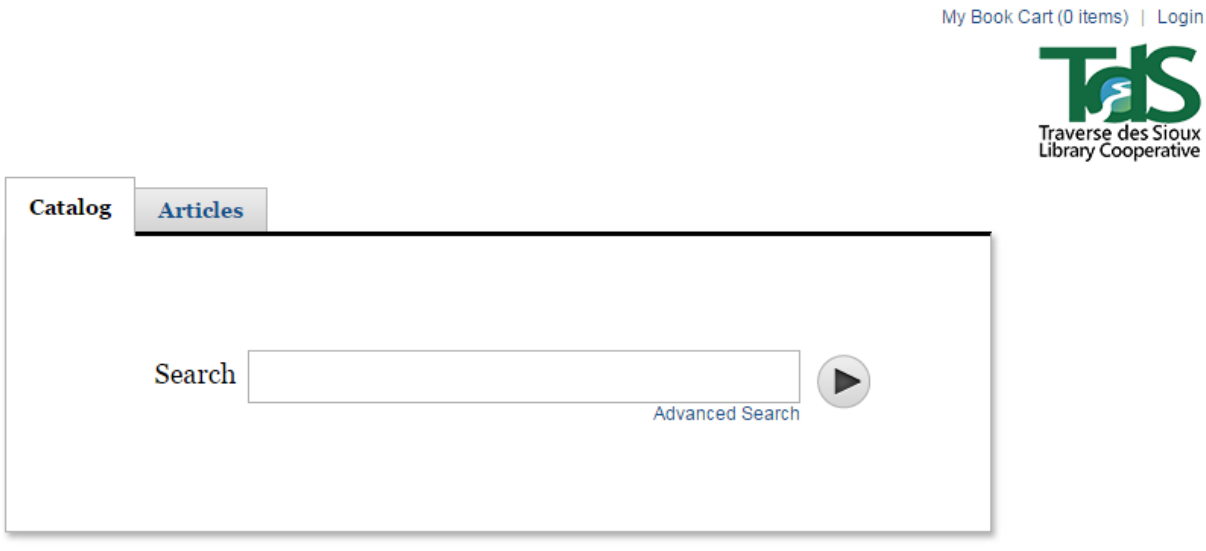

If you'd like to create a more specific search, click on the *Advanced Search* link.

Your search results will appear in the middle of the page. They will include items from nearby libraries as well as MLC's library, providing you with some options:

- If you only want to find items in the MLC library, click on *More* under *Libraries* and choose Martin Luther College from the list.
- If another library has what you need, you can use the *Request it* button to have the item delivered to MLC for you to pick up, usually in 2-5 days.

You can also refine your search by other criteria on the left side of the page.

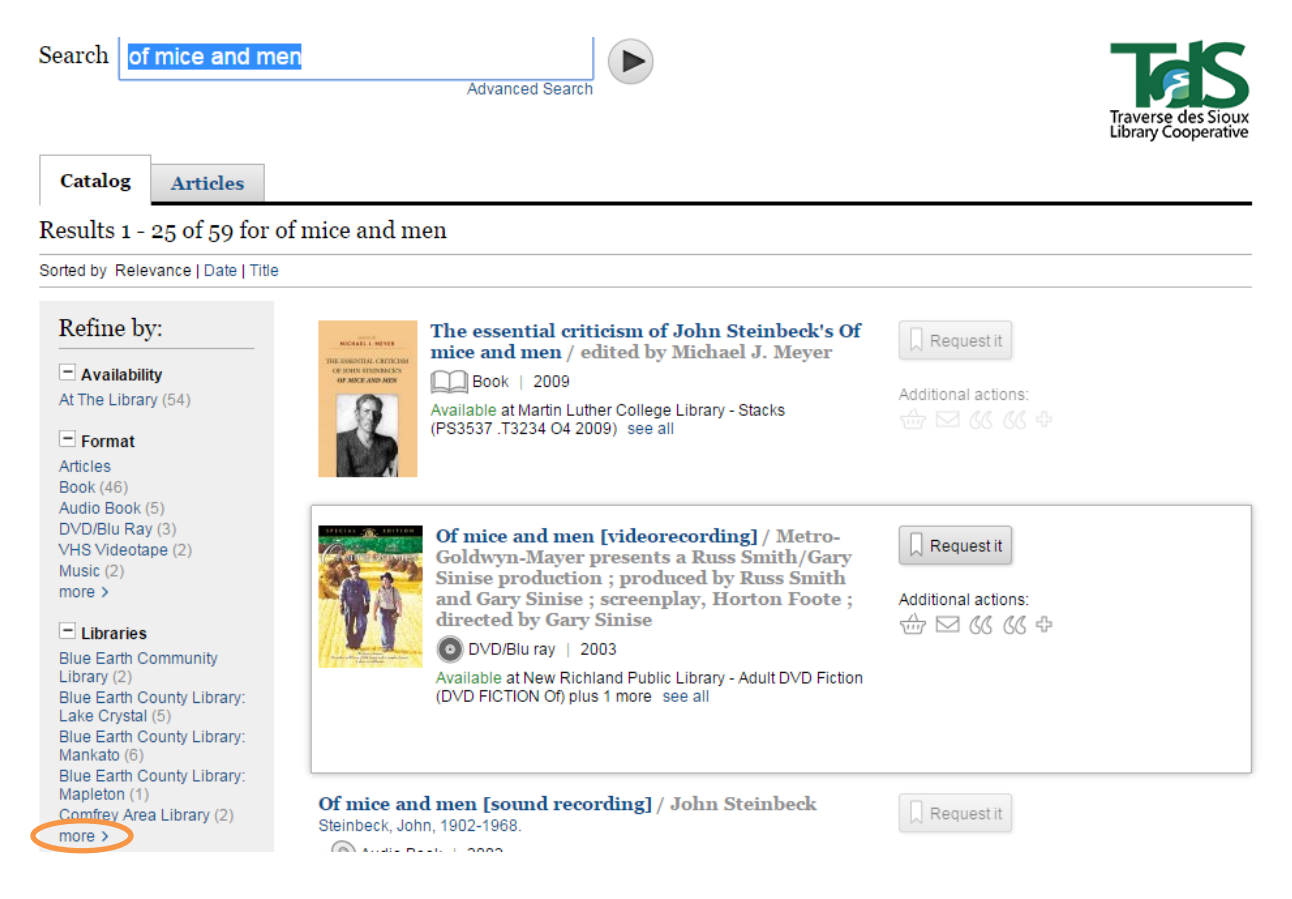

Clicking on a title will provide more information about the item.

Clicking on an author will create a new search for works by that author.

Clicking on *see all* will show you all the nearby libraries that hold the item.

Clicking on a call number (after clicking on the title or *see all)* will show you a shelf of similar items.

Additional actions allow you to save an item to a list, e-mail its information to yourself, or tag it with a descriptor. Some catalog features require you to log in to your library account. See our separate guide for login instructions.

*Please ask library staff if you have any questions about using the catalog or the MLC Library.*